# **Interactive LED Band**

#### **Autor**

[Natalia-Mihaela Tăbîrcă - 332CA](mailto:natalia.tabirca@stud.acs.upb.ro)

#### **Descriere**

Prin proiectul pe care l-am ales doresc să realizez un device de animare a atmosferei într-o încapere prin crearea unui joc de lumini pe o banda led ce urmarește muzica redata din telefon (dintr-o aplicatie Android) cu care comunica prin Bluetooth. Cu toate ca poate fi o idee destul de comună, doresc să îi aduc complexitate prin crearea unei aplicatii Android prin care să poată fi urmărite și controlate setări ale culorilor și intensității luminii emise.

Modulul Bluetooth ales comunică prin interfața serială cu Arduino Uno, se conectează la un telefon mobil cu Android și se pot transmite date către device prin telefon.

Banda LED aleasă conține 60 de leduri RGB si se alimentează la 12V.

# **Listă piese**

- Arduino Uno
- Breadboard
- $\bullet$  Banda LED
- Modul Bluetooth HC-5
- Tranzistoare NPN 2N3904
- Rezistente 1k
- Fire
- Cablu de alimentare

# **Schema Bloc**

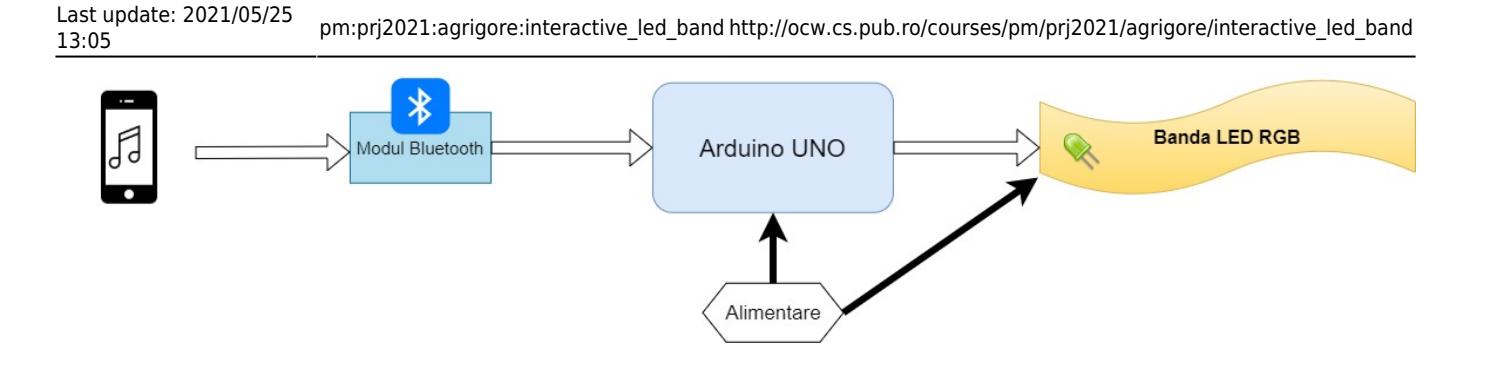

# **Schema Electrica**

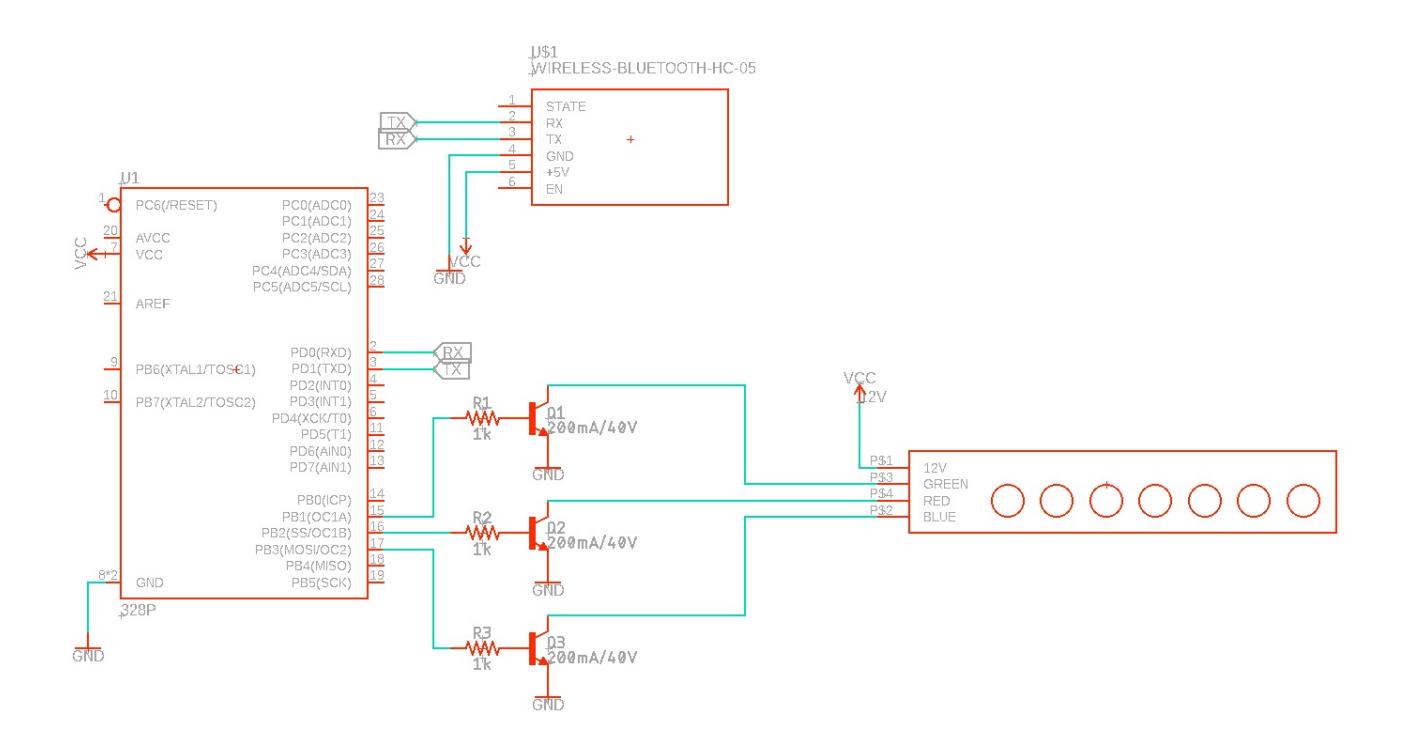

#### **Software**

Pentru implementarea părții de software am utilizat **Arduino IDE** pentru a programa ArduinoUno, iar pentru crearea aplicației am ales un utilitar online de creare de aplicații Android, **MIT App Inventor**, deoarece consider ca este o alternativă rapidă și destul de eficientă pentru scopul proiectlui.

```
==== Aplicația Android "Led_Band": ====
```
În cadrul aplicației realizate in App Inventor am creat un buton de conexiune la bluetooth și o serie dealte buteoane de control și testare care vor fi detaliate in cele ce urmează:

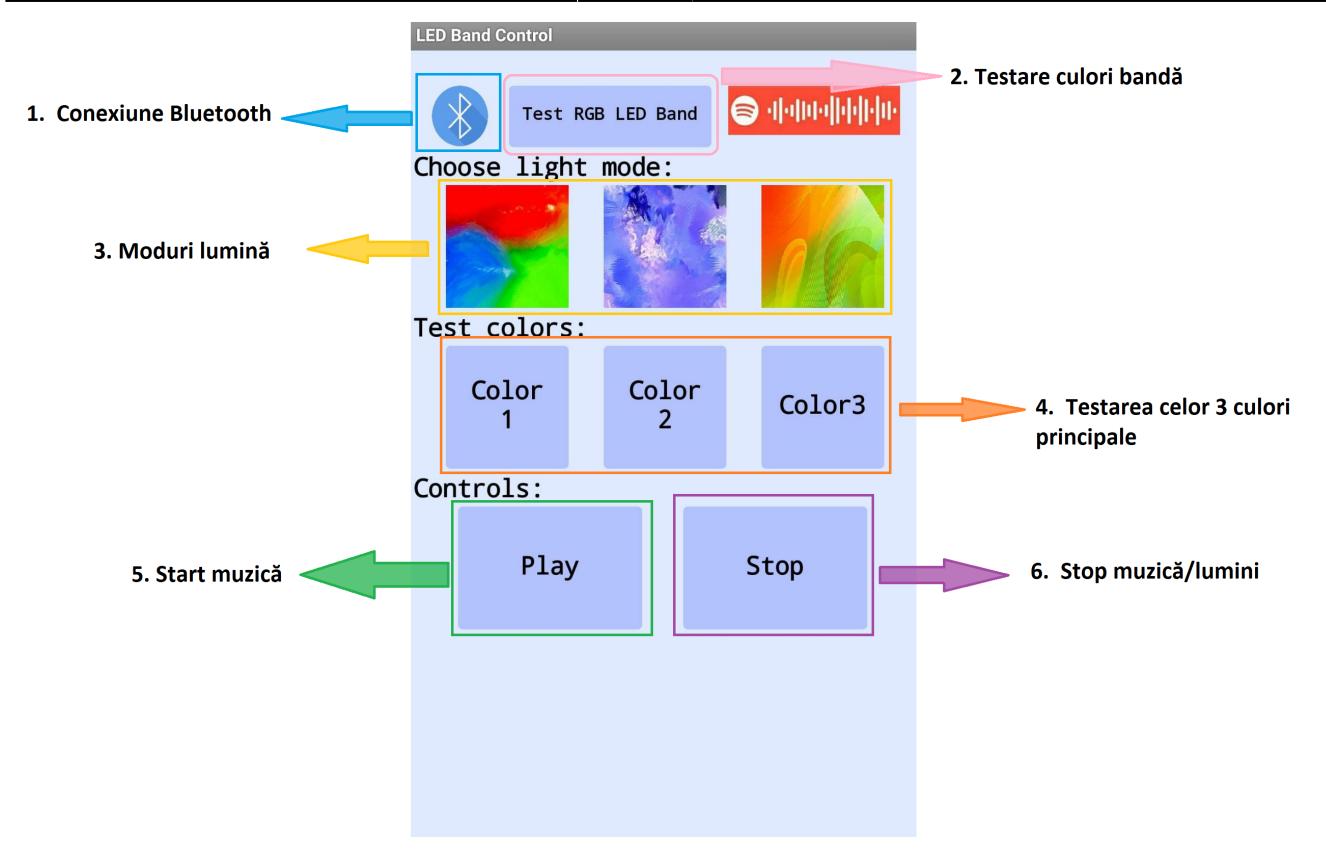

1. Conexiune Bluetooth: prin apăsare se listează device-urile disponibile pentru conectare. Se alege modulul **HC-05**.

2. Testare culori bandă: folosind ideea din laboratorul 3 de modificare graduală a unui led RGB, am utilizat această implementare și pentru banda led. Scopul acestei funcții este atât de testare a conexiunii BT, cât și de implementare a unui mod de luminare plăcut drept lumină ambientală.

3. Moduri lumină: Cele 3 moduri e lumină alese sunt **RGB** (doar culorile pricipale), **Pastel** și **Tropical**, selectate astfel încât să poată fi adaptate stilului personal al utilizatorului.

4. Testarea celor 3 culori principale: Pentru a putea vizualiza cele 3 culori corespunzătoare ficărui mod, am implementat aceste butoane care aprind banda în funcție de culoarea respectivă.

5. Start muzică: Butonul care pornește melodia activează și banda led.

6. Stop muzică/lumini: Butonul oprește muzica (dacă ea rulează) și stinge luminile (dacă sunt pornite).

==== Programare Arduino: ====

Pentru programarea plăcii ArduinoUno am folosit mediul de dezvoltare Arduino IDE. Codul constă în interceptarea mesajelor venite pe serială de la aplicație prin modulul bluetooth.

În functie de comenzile primite, controlez banda led prin functiile make color și color care crează culoarea dorită și respectiv aprind banda în acea culoare.

==== Alte observații: ====

Pentru a descoperi intervalele de timp la care să se modifice ritmul benzii am folosit Python pentru a prelucra fisierul audio. Din păcate am întampinat probleme la transmiterea acestor valori, asa că am facut o parsare manuală a sa prin care am descoperit datele de care aveam nevoie pentru control.

# **Rezultate finale**

Link demo:<https://youtu.be/ecutfsxDgaA>

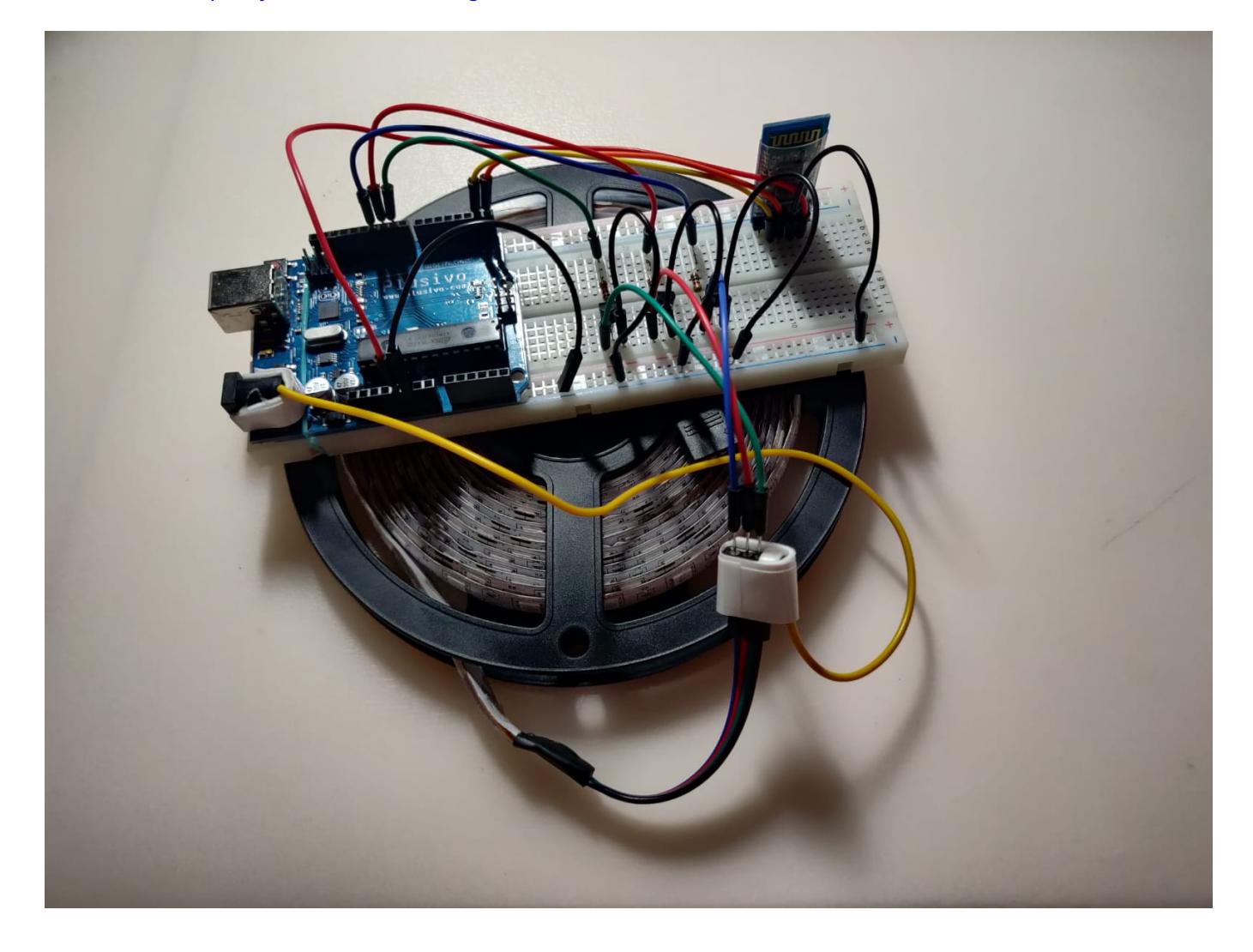

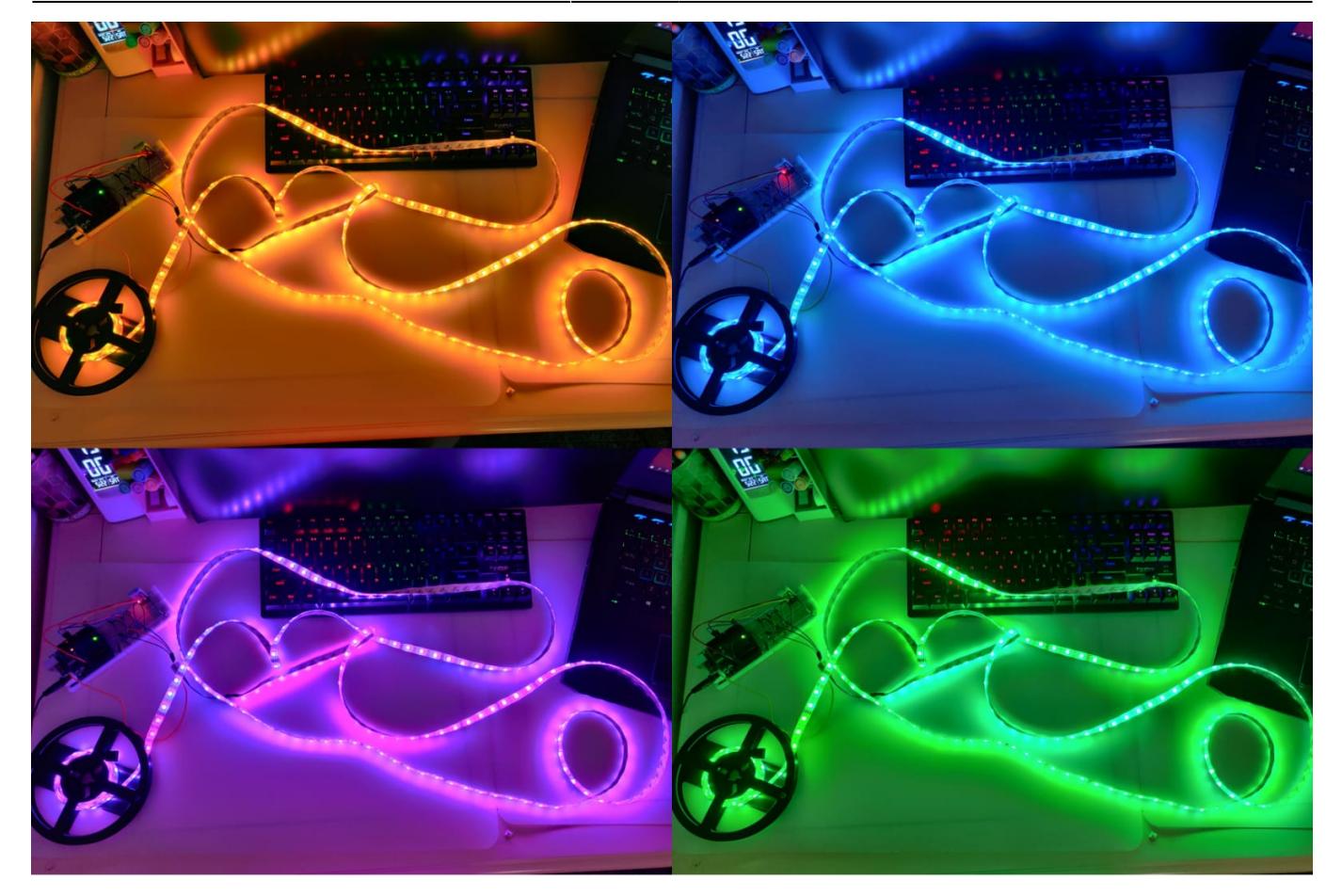

# **Concluzii**

- Proiectul, deși la început mi s-a părut relativ ușor de realizat, m-a pus în dificultate din cauza tranmisiei audio prin bluetooth. Cred că, pentru a putea îmbunătăți proiectul, pentru a avea funcționalități mai extinse, ar fi util un microfon pentru interceptare audio, lăsând doar controlul culorilor pe seama comunicării BT.
- Mi s-a părut o provocare să realizez acest proiect și mi-a făcut plăcere să lucrez la el. Îmi doresc să îl îmbunătățesc în viitor prin ideea prezentată anterior.
- Mi se pare o experientă imporatantă de care mă bucur că am avut parte la PM.  $\bigoplus$

# **Istoric Activitate**

- 25 aprilie → Alegere Tema Proiect
- 27 aprilie & 11 mai → Achiziționare componente necesare
- 11 mai → Testare individuală componente
- 13 mai → Realizare schemă electrică & testare conexiune BT banda LED
- 15 mai → Documentare în legătură cu partea software
- 18 mai → Creare aplicatie basic pentru pornire/oprire a benzii LED
- 19 mai → Îmbunătățire aplicație & documentare cu privire la obținerea valorilor ce se transmit la bandă când se pornește melodia
- 21-22 mai → Finalizare proiect

# **Bibliografie/Resurse**

- Inspirație proiect:<https://www.youtube.com/watch?v=JScZd7AAJwI>
- Aplicație Android: <https://www.youtube.com/watch?v=evVRCL9-TWs>
- PM, Laborator 3, Task 1.a)

#### **Download**

- Documentația: [PDF](http://ocw.cs.pub.ro/?do=export_pdf)
- Arhiva surse: led band.zip

From: <http://ocw.cs.pub.ro/courses/> - **CS Open CourseWare**

Permanent link: **[http://ocw.cs.pub.ro/courses/pm/prj2021/agrigore/interactive\\_led\\_band](http://ocw.cs.pub.ro/courses/pm/prj2021/agrigore/interactive_led_band)**

Last update: **2021/05/25 13:05**

 $\pmb{\times}$